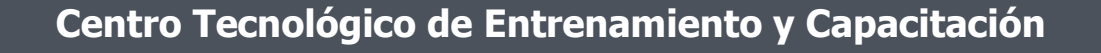

# **Adobe Premiere**

El abaratamiento de las videocámaras sumado a la presencia casi total de reproductores DVD en los hogares, ha disparado la creación de contenidos audiovisuales. No obstante, es necesario mejorar esos contenidos para dotarlos de calidad. Premiere se posiciona como la herramienta vital en lo que a edición de vídeo se refiere. Este curso de capacitación es dictado en nuestras oficinas en Quito en nuestras modalidades regular o abierta, personalizado, y corporativo. Además para el resto de Ecuador está disponible en nuestra modalidad virtual.

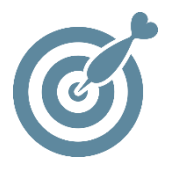

#### **Objetivo**

Al terminar el proceso de capacitación el participante está en posibilidad de manejar las herramientas que trae adobe premiere para realizar la edición y mejoramiento de videos.

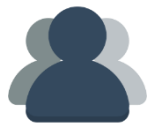

### **¿A quién está destinado?**

Diseñadores gráficos, cámaras, editores de imagen, y diseñadores Web y, en general a todo aquél interesado en el mundo de las artes gráficas y del vídeo.

ETEC

#### **Conocimientos Previos**

Manejo solvente del computador.

# **www.cetececuador.com**

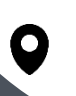

Dirección: Contacto: Correo electrónico: Av. Atahualpa Oe2-48 y Hernando de la Cruz (Sector UTE) - Edificio CETEC

(02)2433-940 / 3317-406 0958868001 / 0982315897

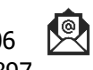

**[info@cetececuador.com](mailto:info@cetececuador.com)**

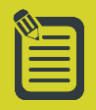

# Contenido

# **1. Introducción**

1.1. Otros programas que acompañan a Premiere

# **2. Entorno de Trabajo**

2.1. Comenzar a utilizar Premiere 2.2. La ventana principal de Premiere 2.3. Configuración del espacio de trabajo 2.4. Configuración de Premiere **3. Trabajo básico** 

- 3.1. Crear un proyecto nuevo
- 3.2. Importar clips de vídeo 3.3. Preparar los clips de vídeo
- 3.4. Insertar los clips en la
- línea de tiempo
- 3.5. Crear una película simple
- 3.6. Previsualizar un proyecto
- 3.7. Guardar un proyecto
- 3.8. Exportar el proyecto
- 3.9. Otras operaciones con archivos

3.10. Salir del programa

## **4. Proyectos**

4.1. Características de un proyecto

- 4.2. Conceptos teóricos
- 4.3. La ventana de proyecto
- 4.4. Insertar elementos en un proyecto

4.5. Acciones básicas en un proyecto

4.6. Previsualizar clips en la ventana de proyecto

4.7. Otras posibilidades de la ventana de proyecto.

4.8. Edición Off-line

### **5. Los clips de vídeo**

5.1. Formato digital y analógico 5.2. Capturar vídeo con Premiere 5.3. Captura por lotes y código de tiempo 5.4. Adobe OnLocation 5.5. Importar material en Premiere 5.6. Características de un clip de vídeo 5.7. Trabajar con clips de distintas fuentes 5.8. Insertar imágenes en Premiere 5.9. Trabajo con After Effects 5.10. Organizar nuestros materiales

# **6. Monitores en Premiere**

- 6.1. El monitor
- 6.2. Monitor de origen y
- monitor de programa
- 6.3. Visualizar un clip en los monitores
- 6.4. Los controles del monitor
- 6.5. Márgenes seguros
- 6.6. Edición con el monitor
- 6.7. El monitor Programa
- 6.8. Formatos de vista en un monitor
- 6.9. Monitor de referencia

## **7. La línea de tiempo**

7.1. Trabajo en la línea de tiempo

7.2. Navegación por la línea de tiempo

- 7.3. Organizar las pistas
- 7.4. Añadir y borrar pistas
- 7.5. Eliminar pistas
- 7.6. Renombrar una pista

7.7. Personalizar la vista de una pista 7.8. El panel de herramientas 7.9. Seleccionar un clip 7.10. Desplazar un clip en la línea de tiempo 7.11. Puntos de entrada y salida en la línea de tiempo 7.12. Duplicar clips 7.13. Copiar y pegar clips 7.14. Trabajar con varias secuencias

#### **8. Técnicas de edición en la línea de tiempo**

8.1. Edición avanzada de los clips de Premiere

8.2. Reasignación de tiempo

8.3. Técnicas de inserción de vídeo

- 8.4. Edición con varios clips
- 8.5. División de clips
- 8.6. Extracción de un clip
- 8.7. Edición multicámara
- 8.8. Insertar elementos

especiales en la línea de tiempo

8.9. Previsualizar una película

#### **9. Transiciones**

- 9.1. Gestión de transiciones
- 9.2. Aplicar transiciones
- 9.3. Modificar una transición
- 9.4. Configuración de una
- transición
- 9.5. Otras opciones
- 9.6. Transición
- predeterminada
- 9.7. Galería de transiciones

#### **10. Audio en Premiere**

- 10.1. Espacio de trabajo
- 10.2. Capturar Audio
- 10.3. Trabajar con clips de audio
- 10.4. Procesar un clip de audio
- 10.5. Ganancia

# **www.cetececuador.com**

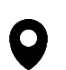

Dirección: Contacto: Contacto: Contacto: Contacto: Contacto: Contacto: Correo electrónico: Correo electrónico<br>Av. Atahualpa Oe2-48 y Hernando de la (02)2433-940 / 3317-406 Av. Atahualpa Oe2-48 y Hernando de la Cruz (Sector UTE) - Edificio CETEC

(02)2433-940 / 3317-406 0958868001 / 0982315897 **[info@cetececuador.com](mailto:info@cetececuador.com)**

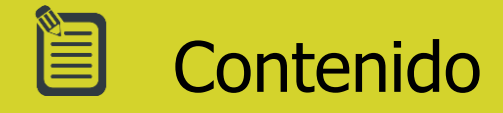

10.6. Estéreo y balance 10.7. El mezclador de audio 10.8. Transiciones de audio 10.9. Efectos de audio 10.10. Galería de efectos 10.11. Las pistas de submezcla 10.12. Edición con Soundbooth

#### **11. Creación de títulos**

11.1. Crear un título 11.2. Organización del espacio 11.3. Comenzar a trabajar 11.4. Insertar otros objetos 11.5. Galería de estilos 11.6. Texto en movimiento 11.7. Las plantillas 11.8. Títulos en la línea de tiempo

#### **12. Efectos de vídeo**

12.1. El panel de efectos de vídeo 12.2. Aplicar un efecto 12.3. El panel de control de los efectos 12.4. Fotogramas clave 12.5. Galería de efectos 12.6. Otros efectos

#### **13. Transparencia y movimiento**

13.1. El efecto Movimiento 13.2. Desplazamiento de un clip 13.3. Transformaciones con Movimiento 13.4. Un ejemplo práctico 13.5. Transparencia y superposición 13.6. Modificar la opacidad de un clip 13.7. Los efectos de transparencia

#### 13.8. Conclusión

#### **14. Publicación y exportación**

14.1. Exportar un proyecto 14.2. Exportar una película en un archivo de vídeo 14.3. Configuración de la exportación 14.4. Exportar un fotograma 14.5. Exportar audio 14.6. Otros formatos de exportación 14.7. Recopilación de un proyecto 14.8. Crear una película para Internet, CD-ROM, DVD u otros formatos 14.9. Ejemplos de exportación

# **www.cetececuador.com**

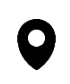

Dirección: Contacto: Contacto: Contacto: Contacto: Contacto: Contacto: Correo electrónico: Contacto: Av. Atahualpa Oe2-48 y Hernando de la  $(02)2433-940/3317-406$ Av. Atahualpa Oe2-48 y Hernando de la Cruz (Sector UTE) - Edificio CETEC

(02)2433-940 / 3317-406 0958868001 / 0982315897

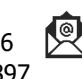

**[info@cetececuador.com](mailto:info@cetececuador.com)**